Державна податкова служба України

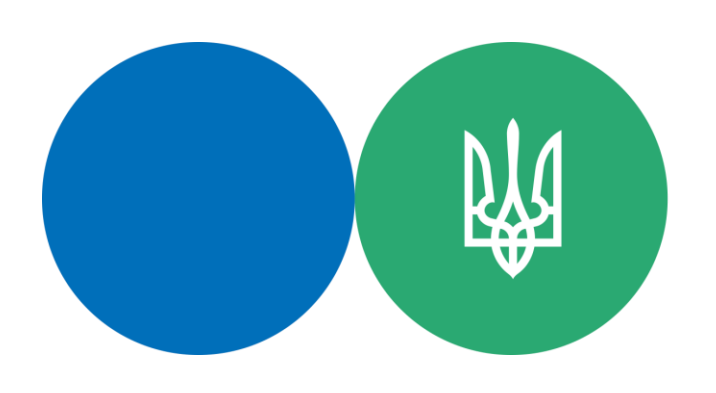

# **Мінцифри** та **ДПС** спростили вхід до Е-кабінету Скануй **QR-код** та користуйся сервісами

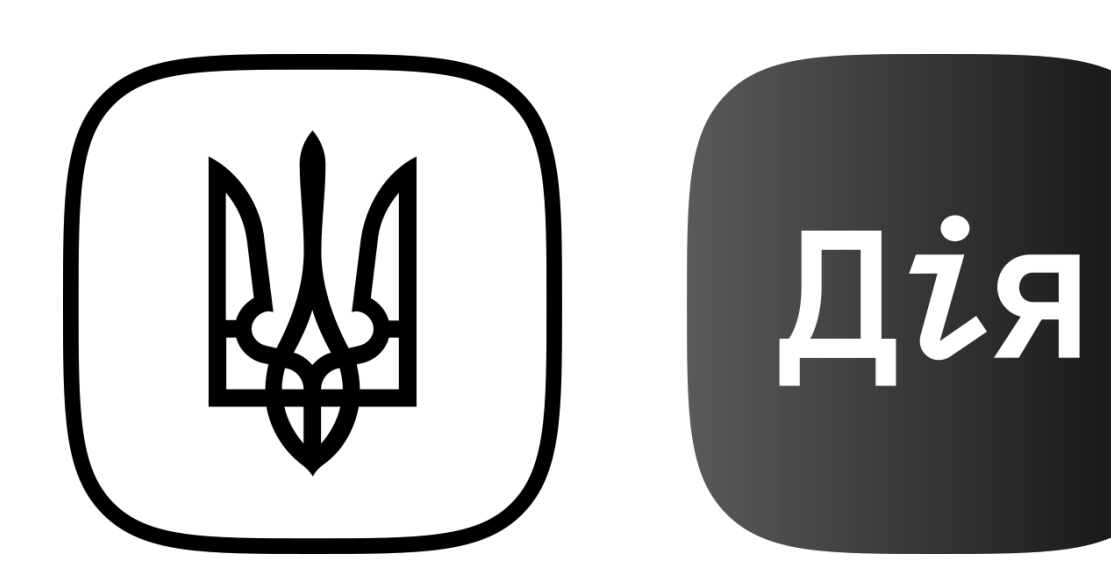

## **Дія. Підпис в Е-кабінеті**

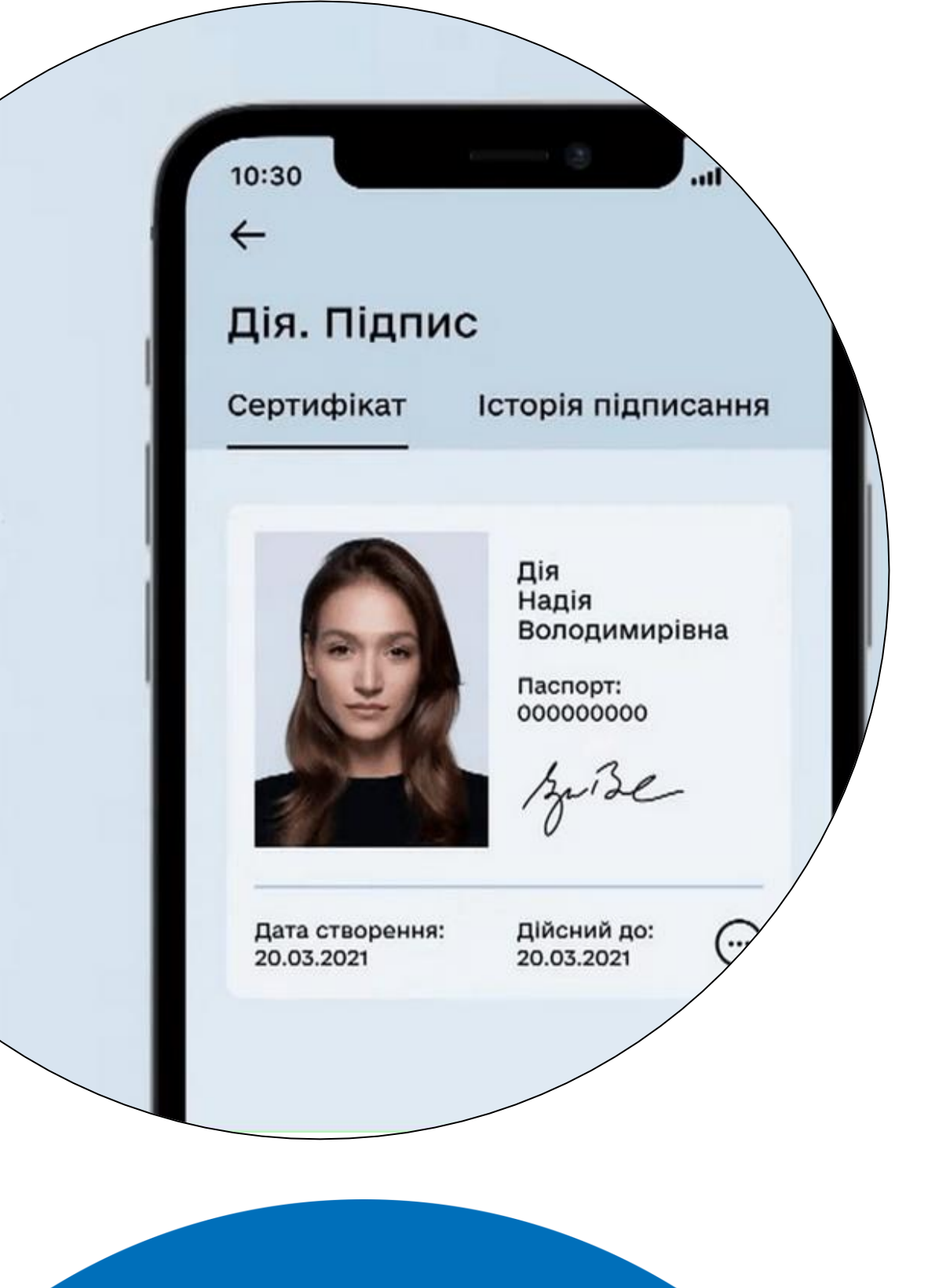

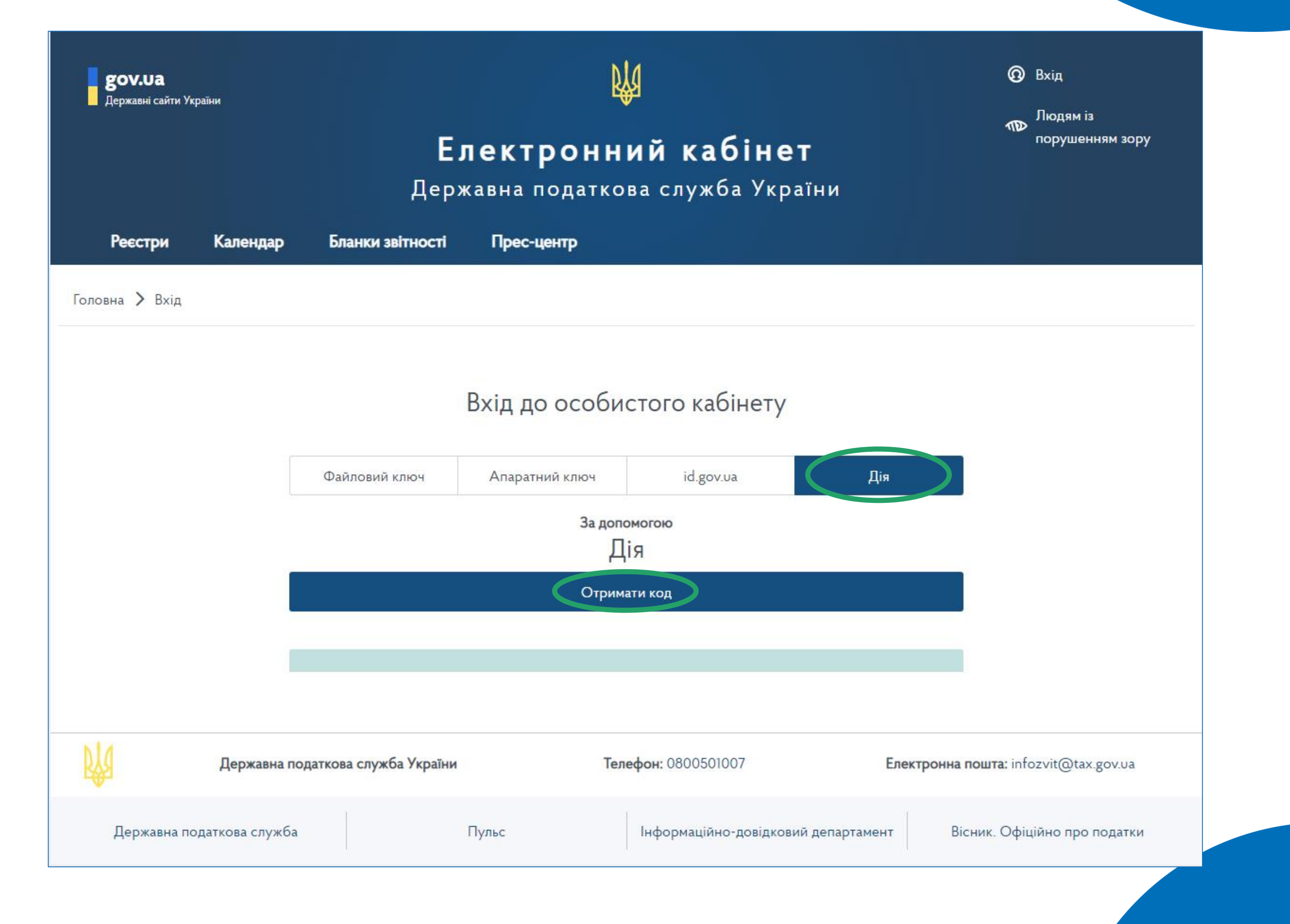

**КРОК 1:** Увійти до Електронного кабінету обрати спосіб входу Дія натиснути «Отримати код»

### **КРОК 2:** Відсканувати QR-код

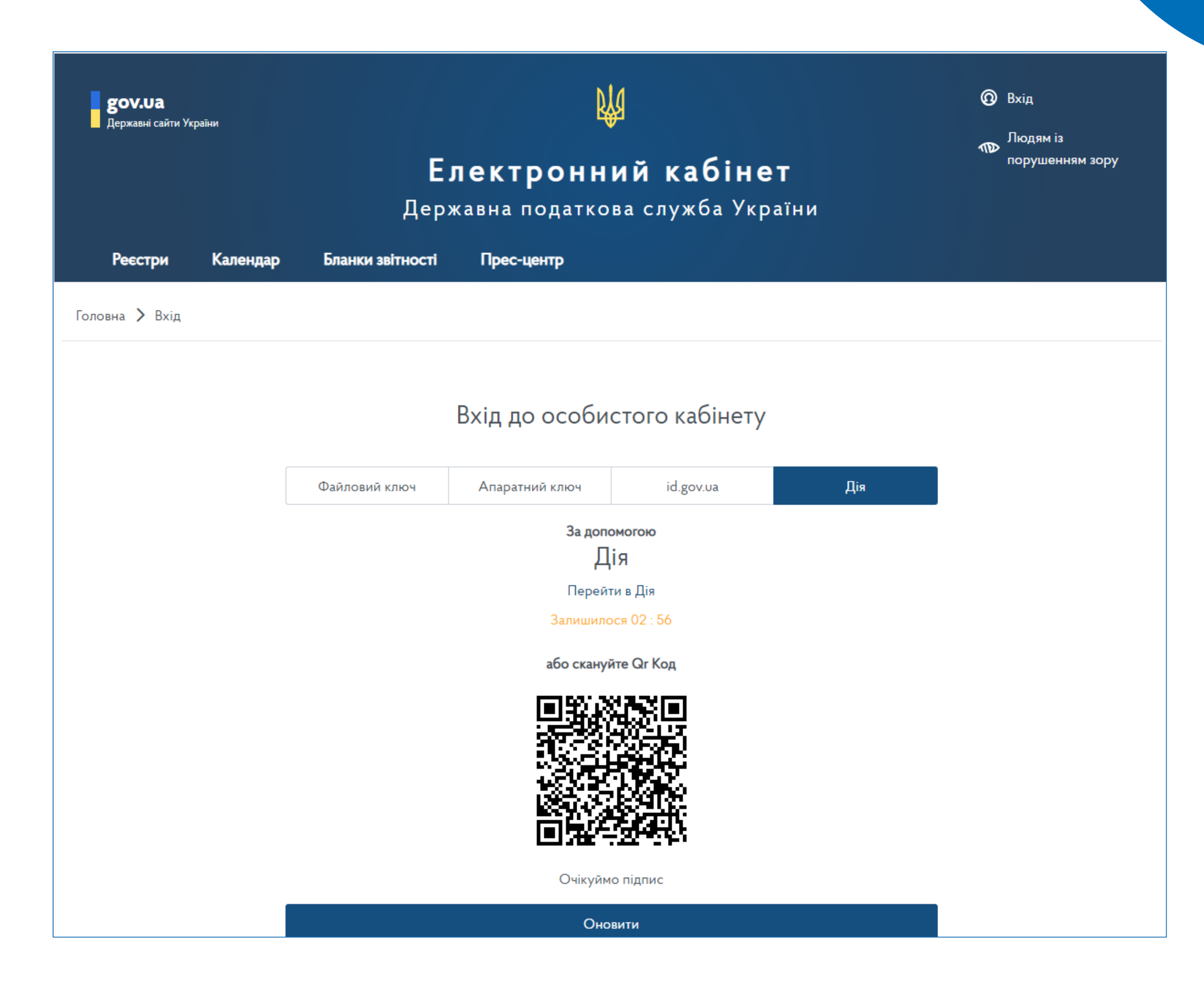

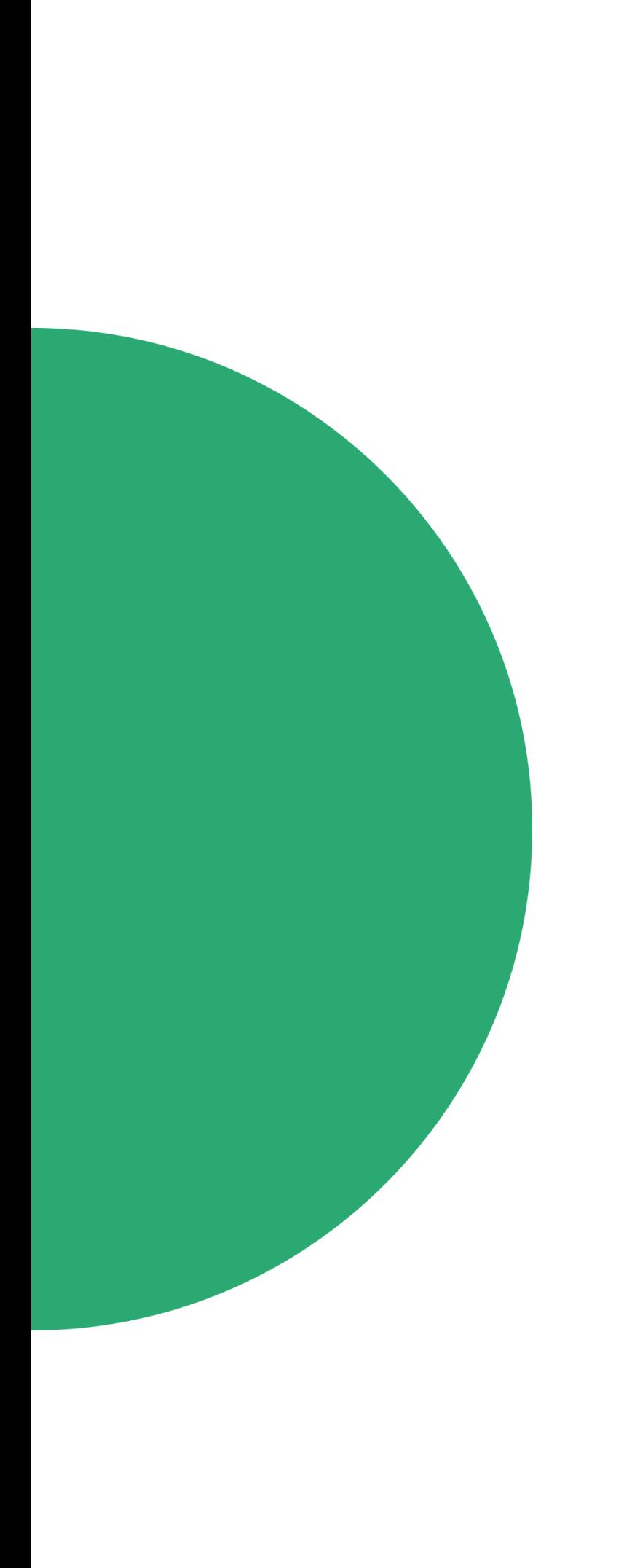

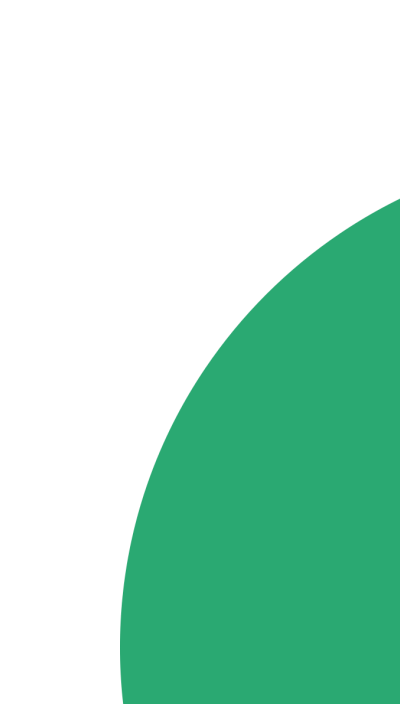

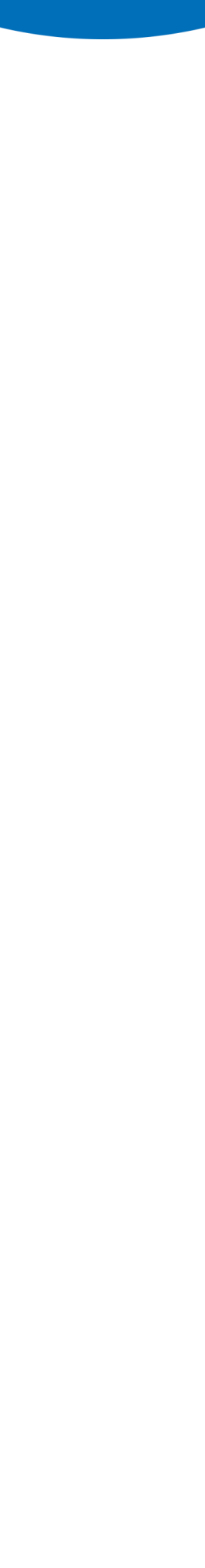

#### **КРОК 3:** Підтвердження особи через мобільний додаток «ДІЯ» та підписання Запиту

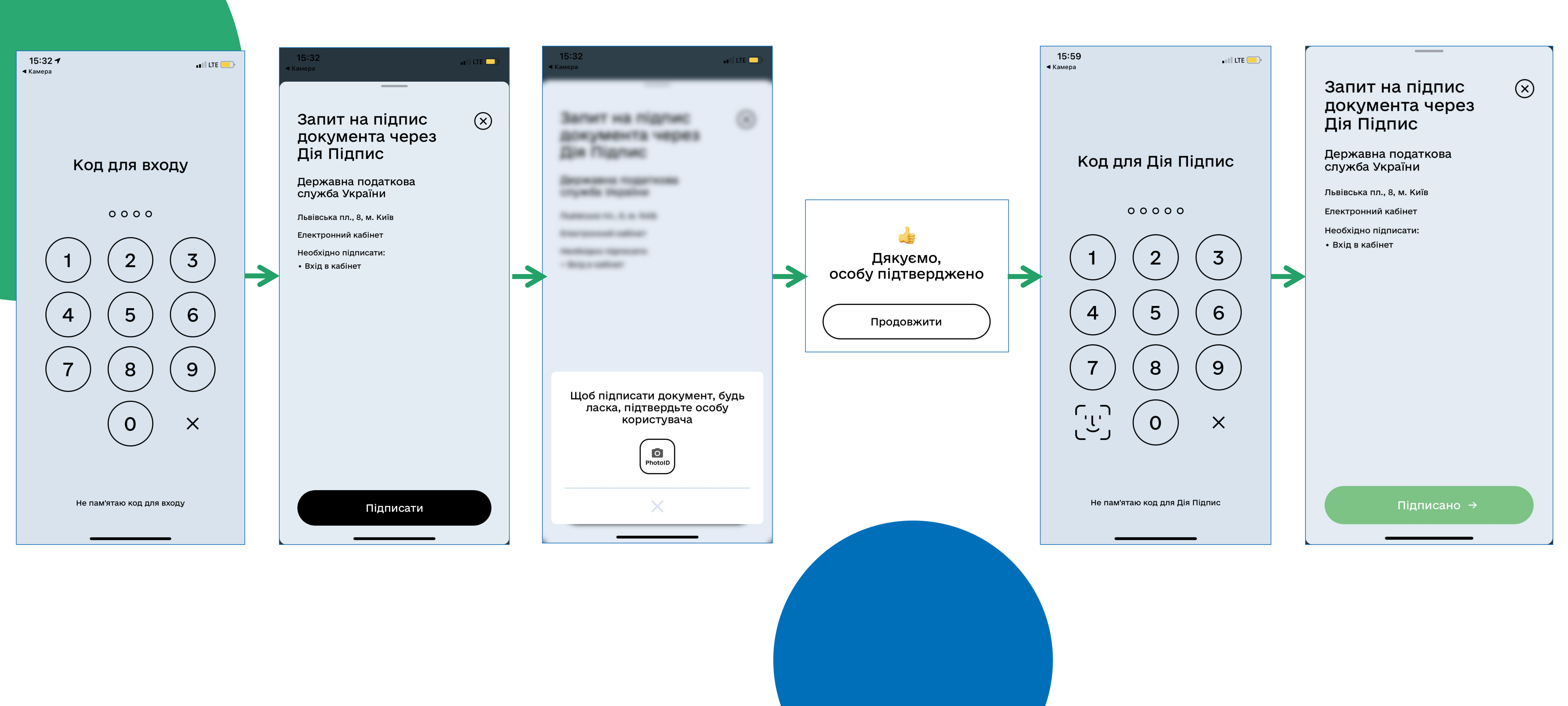

### **КРОК 4:** користуйтеся сервісами Електронного кабінету

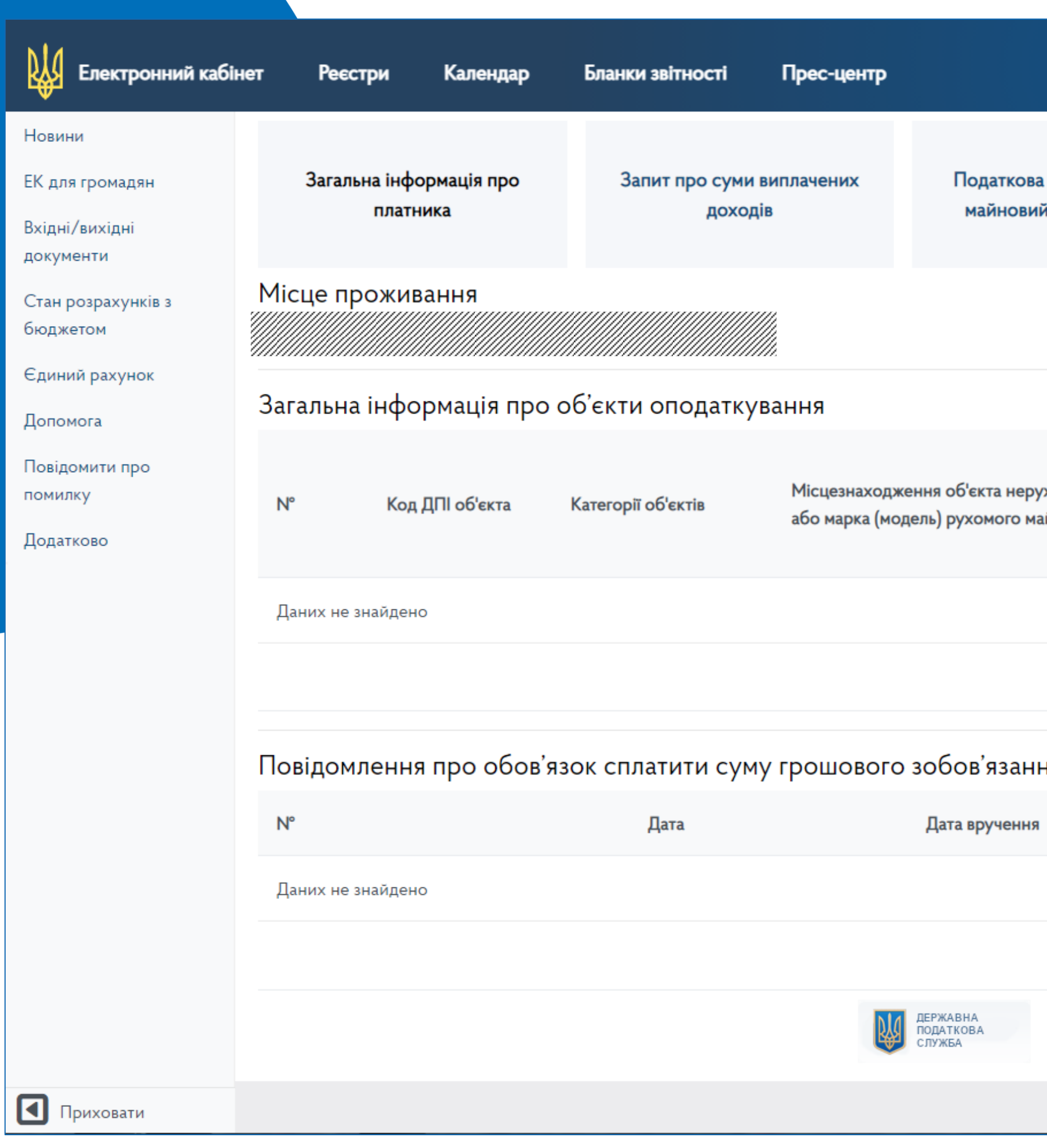

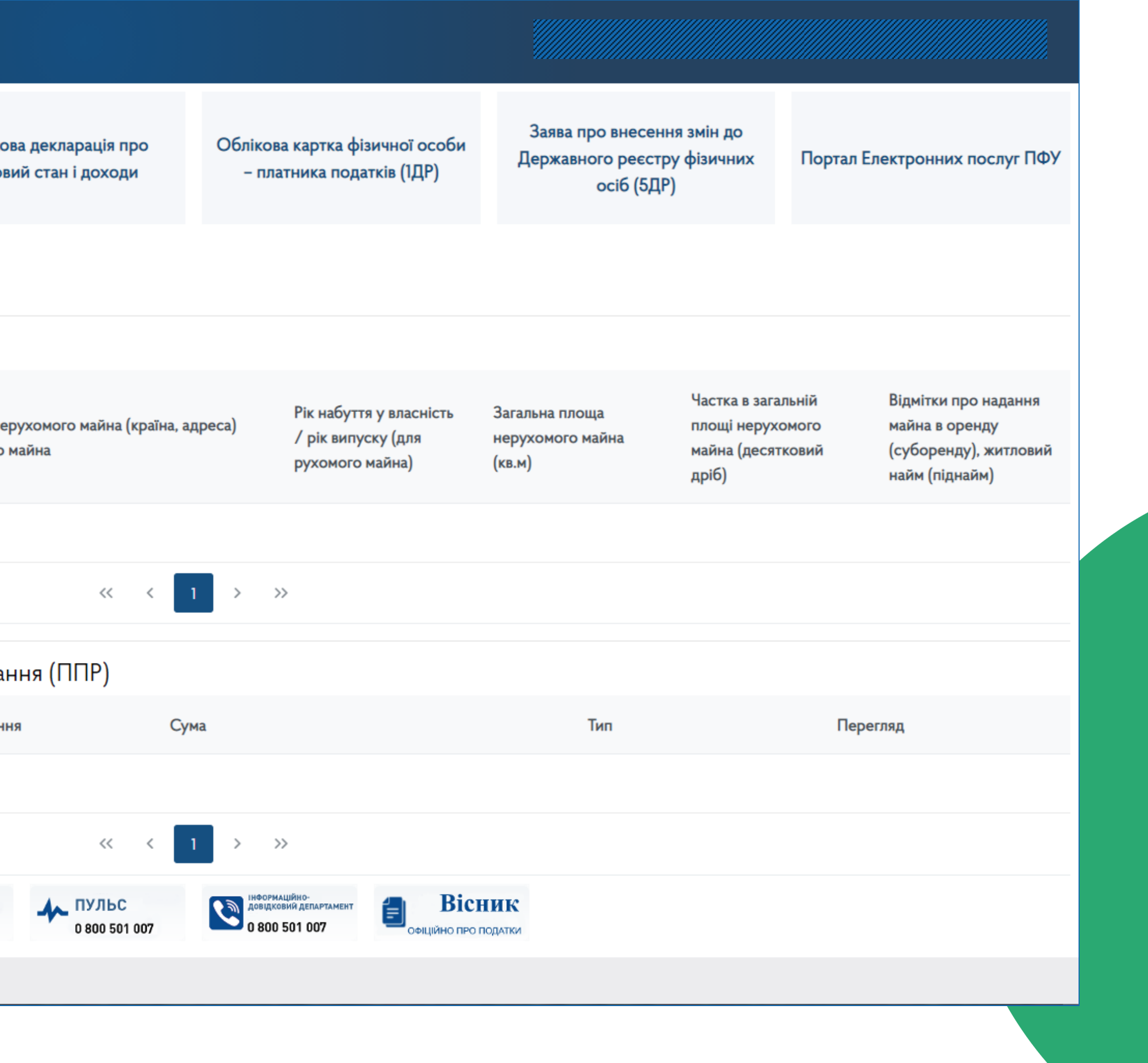